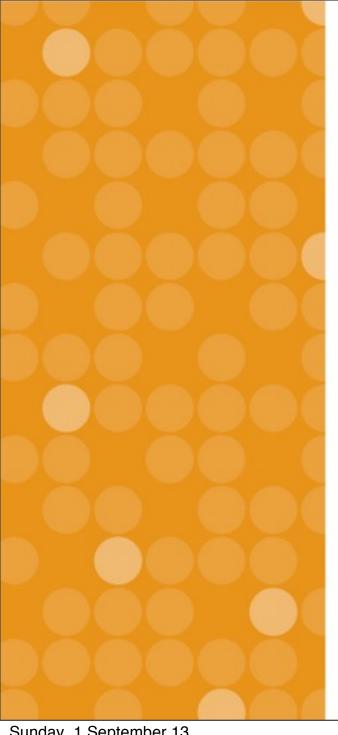

# VitalSource Support Training

Vital Source Technologies, Inc. Ignacio van Gelderen August, 2013

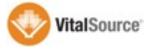

#### **Training Overview**

- ☐ Today: overview of platform and building block
- Week of Sept 1: WebEx session on HelpDesk App
  - Led by Sean McKeever, Manager of Support
- ☐ Week of Sept 8: on-site support and refresher

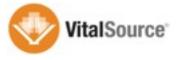

## Tools available

- ☐ VitalSource HelpDesk App (to be showcased in WebEx)
- Support resource page on Blackboard
  - Allows for quick user identification on the backend
- ☐ 24/7 VitalSource support available
- ☐ Escalation path into VitalSource Tier 2

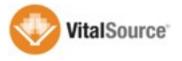

### **Bookshelf Basics**

- ☐ Mac, Windows, iOS, Android, & Online
- Every account includes:
  - 2 computers, 2 mobile devices, online access
- Synchronization across devices
- Notes and highlights
- ☐ Full book download
- □ 1 year online access, keep download as long as desired

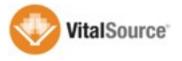

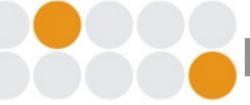

#### **Blackboard Building Block**

- ☐ Builds the content into the courses
  - Single sign on directly to the content
- ☐ Usage analytics at the course level
- ☐ User-level launch preferences
  - Bookshelf online or native apps
- Support resources in Tools section

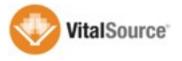

#### Online/Offline Access

- End users are able to download the full title to the native applications
- ☐ Students can keep the download version after the course
- ☐ Students can access content directly, no need to use Blackboard as entry point
- ☐ Synchronization can only occur with internet connection
- ☐ Content updates available across all platforms

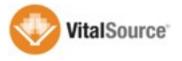

# Platforms

- Mac/Windows: <a href="http://support.vitalsource.com">http://support.vitalsource.com</a>
- ☐ iOS: Available in the App Store
- Android: Available in the Play Store
- □ Online: Firefox, Safari, Chrome, IE
  - If you encounter an issue with a particular browser, try another one
  - http://online.vitalsource.com

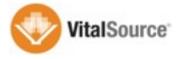

#### **Steps for Faculty**

- ☐ Click on e-textbook in your course
- ☐ Provide existing account details or create new account
- ☐ Accept EULA
- ☐ Access content online
- ☐ Launch native app to download content

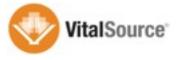

### Steps for Students

- ☐ Click on e-textbook in your course
- ☐ Accept EULA
- ☐ Access content online through a reference account
  - Ref. Acct. allows for online access through Blackboard
- ☐ In order to access content through native apps the students need to finish configuring account

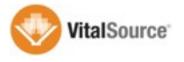

# Account Process

- ☐ Reference only accounts use a unique identifier passed from Blackboard
- When account if configured for download the Reference ID carries over
- □ Account is associated with Blackboard account
- ☐ System will check for valid licenses for content before to issue a new access code

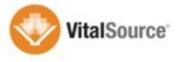

# Functional Demo

- ☐ Faculty Access
  - Interacting with content
  - Note sharing
  - Tools available
- Student Access
- Online Resources

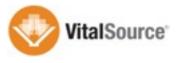

### **Using the Platform**

- □ People interested in getting access to content to learn the tools
  - Interacting with content
  - Note sharing
  - Using the different apps
- ☐ Will receive access to a couple of titles

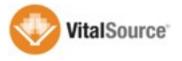

# Questions?

- ☐ Ignacio van Gelderen
  - Ignacio.vangelderen@ingramcontent.com
  - o +1 (919) 622-7522

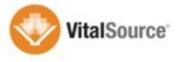